## CoinTracking

# Transaktionen Gruppiert Löschen

Mit der "Gruppiert Löschen" Funktion kannst du Einträge pro Börse schnell und effektiv löschen.

 $\left( .\right)$ Bevor du größere Löschungen vornimmst, empfehlen wir dir ein Backup von deinem Account zu erstellen. Du kannst hier ein Backup erstellen: [cointracking.info/backup\\_trades.php](https://cointracking.info/backup_trades.php)

**1** Gehe zu [cointracking.info/enter\\_coins.php](https://cointracking.info/enter_coins.php)

**2** Klicke auf "Gruppiert Editieren/Löschen"

## ins Eintragen

innst du all deine Trades eintragen. Nutze dafür entweder die Trade-Tabelle oder einen der vielen Börsen Imports.

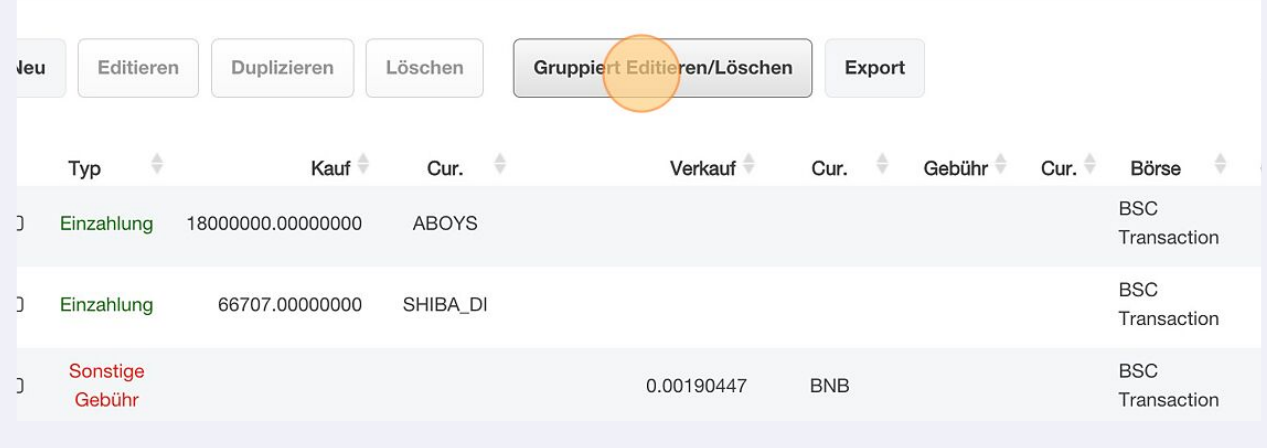

#### Hier kannst du alle Transaktionen oder Transaktionen pro Börse auswählen.

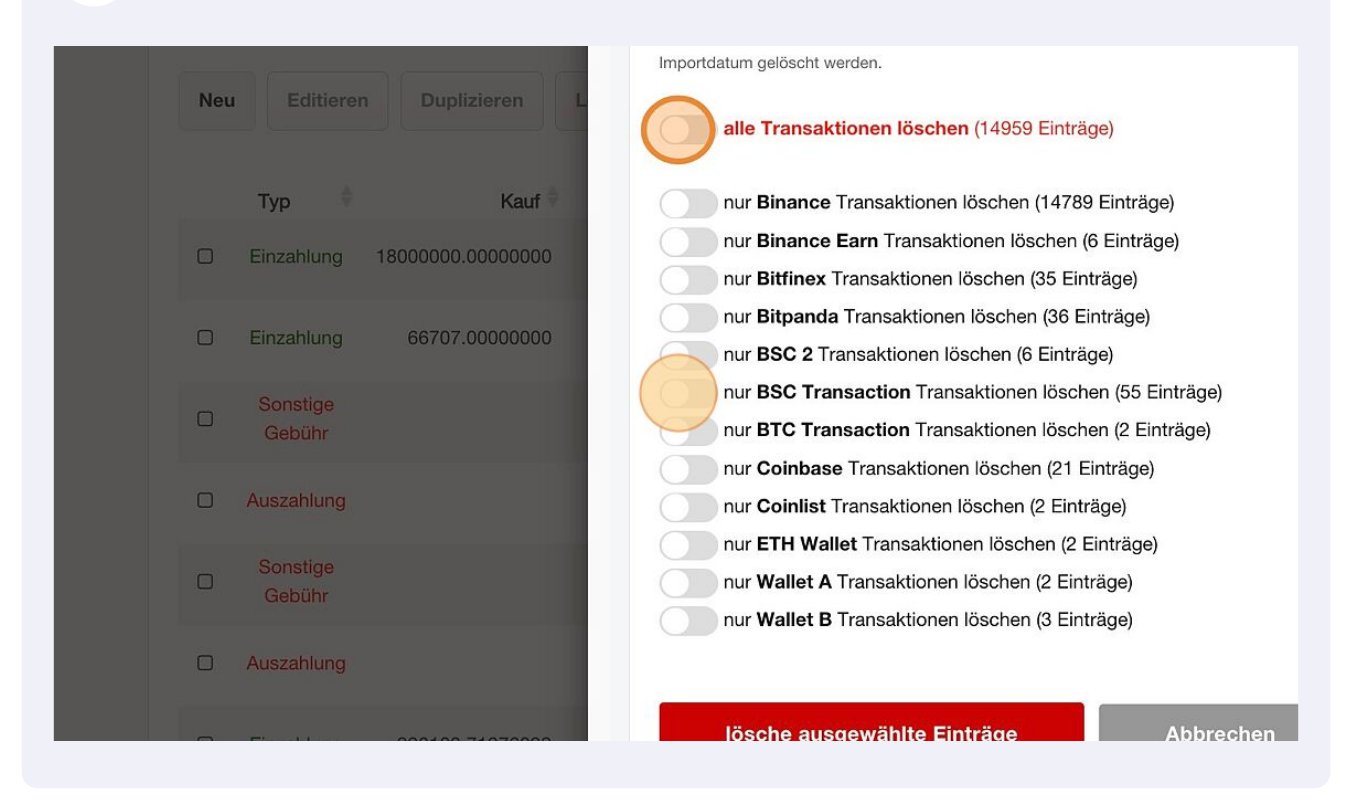

#### Zusätzlich können Bedingungen gesetzt werden.

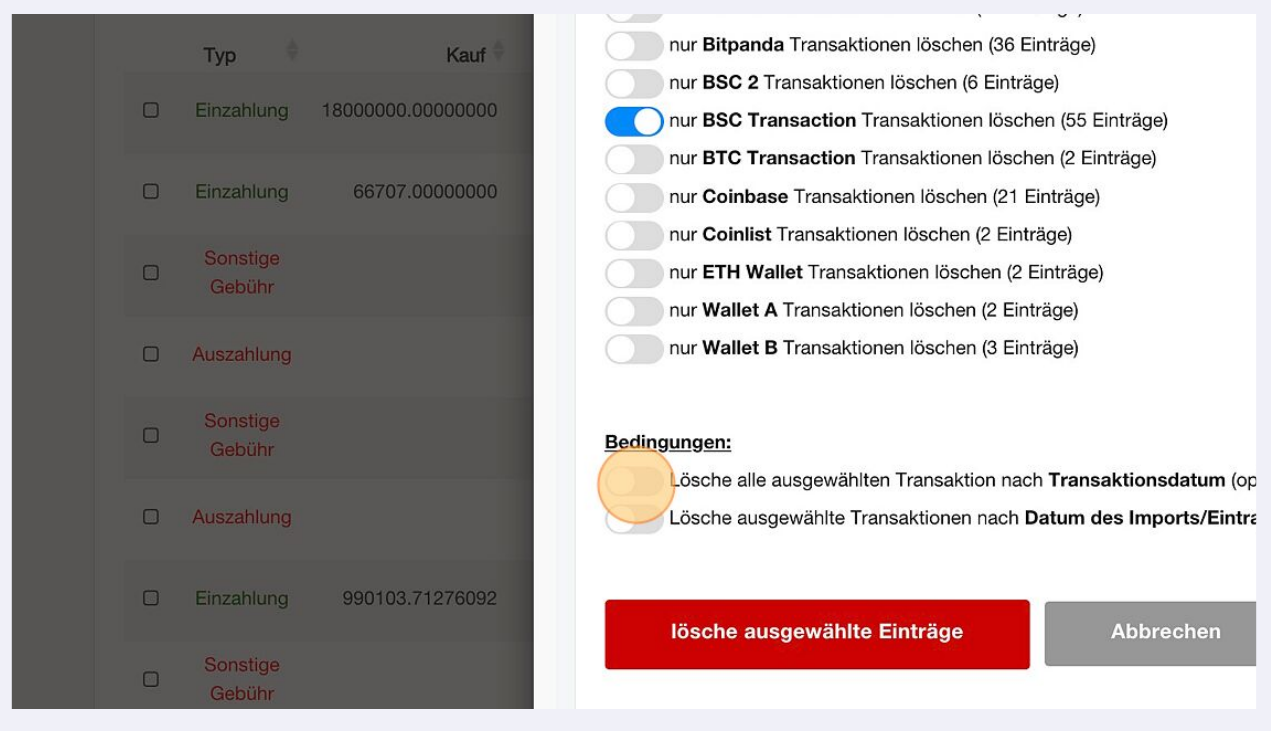

## Klicke auf "lösche ausgewählte Einträge" um die Transaktionen zu löschen

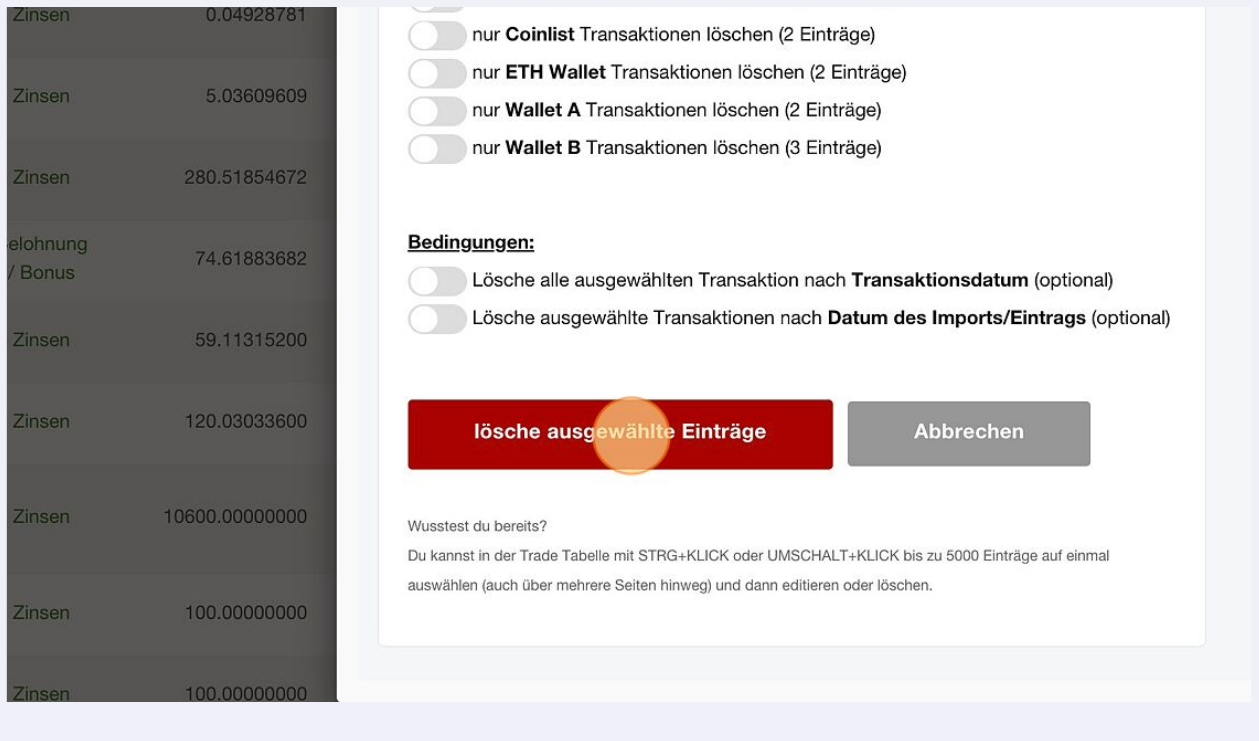

## Klicke auf "Zurück zu deinen Trades" um den Vorgang abzuschließen

and the state of the con-

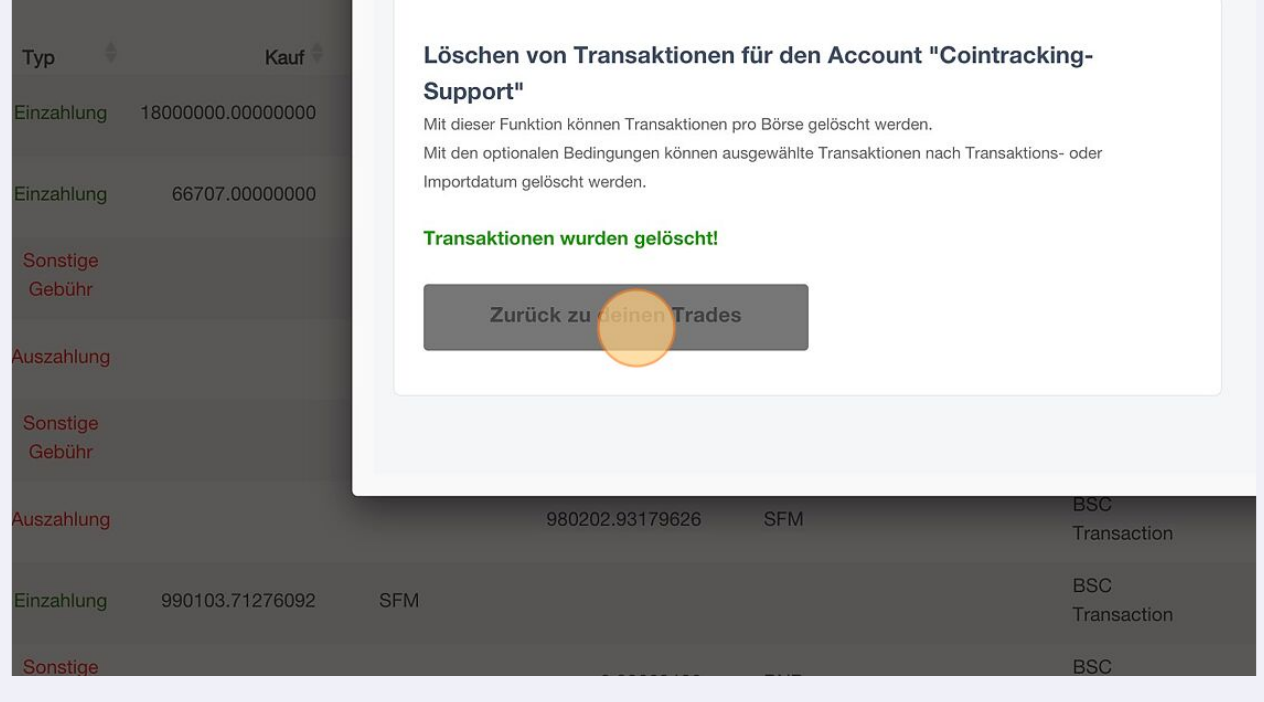